"2016 - AÑO DEL BICENTENARIO DE LA DECLARACiÓN DE LA INDEPENDENGlA NACIONAL"

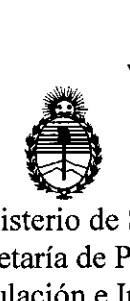

Ministerio de Salud Secretaría de Políticas, Regulación e Institutos A.N.M.A.T

 $DSPOSICION N<sup>o</sup>$  589

BUENOS AIRES, **0 1 JUN** 2016

VISTO el Expediente N° 1-47-3110-3727-15-2 del Registro de esta Administración Nacional de Medicamentos, Alimentos y Tecnología Médica  $(ANMAT)$ , y

# CONSIDERANDO:

Que por las presentes actuaciones la firma SIEMENS S.Al solicita la revalidación y modificación del Certificado de Inscripción en el RPPTM Nº PM-1074-90, denominado: CÁMARA GAMMA Y SUS PARTES Y ACCESORIOS, marca SIEMENS.

Que lo solicitado se encuadra dentro de los alcances de la Disposición ANMAT Nº 2318/02, sobre el Registro Nacional de Productores y Productos de Tecnología Médica (RPPTM).

Que la documentación aportada ha satisfecho los requisitos de la normativa aplicable. '

Que la Dirección Nacional de Productos Médicos ha tomado la intervención que le compete.

Que se actúa en virtud de las facultades conferidas por el Decreto Nº 1490/92 y Decreto Nº 101 del 16 de diciembre de 2015.

Por ello;

EL ADMINISTRADOR NACIONAL DE LA ADMINISTRACIÓN NACIONAL, DE MEDICAMENTOS, ALIMENTOS Y TECNOLOGÍA MÉDICA DISPONE:

ARTÍCULO 1º.- Revalídese la fecha de vigencia del Certificado de Inscripción en el RPPTM Nº PM-1074-90, correspondiente al producto médico denominado: CÁMARA GAMMA Y SUS PARTES Y ACCESORIOS, marca SIEMENS, propiedad de la firma SIEMENS S.A. obtenido a través de la Disposición ANMAT Nº 6686 de

1

[\_ ,1  $\blacksquare$   $\blacksquare$   $\blacks$ 

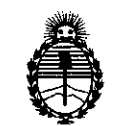

i I

Ministerio de Salud<br>Secretaría de Políticas, **International DISPOSICIÓN N°** 15 8 9 Secretaría de Políticas, DISPOSICION N° **5 8 9**  $\boldsymbol{A}$ 1 Regulación e Institutos  $A.N.M.A.T$ 

fecha 1 de Noviembre de 2010, según lo establecido en el Anexo que forma parte de la presente Disposición.

ARTÍCULO 2º.- Autorízase la modificación del Certificado de Inscripción en el i la constantino de la constantino de la constantino de la constantino de la constantino de la constantino de<br>En la constantino de la constantino de la constantino de la constantino de la constantino de la constantino de RPPTM Nº PM-1074-90, denominado: CÁMARA GAMMA Y SUS PARTES Y ACCESORIOS, marca SIEMENS.

ARTÍCULO 3º.- Acéptase el texto del Anexo de Autorización de Modificaciones el , 1986, 1986, 1986, 1986, 1986, 1986, 1986, 1986, 1986, 1986, 1986, 1986, 1986, 1986, 1986, 1986, 1986, 1986, cual pasa a formar parte integrante de la presente disposición y el que deberá agregarse al Certificado de Inscripción en el RPPTM Nº PM-1074-90.

ARTÍCULO 4º.- Regístrese; por el Departamento de Mesa de Entrada, . notifíquese al interesado y hágasele entrega de la copia autenticada de la presente Disposición y conjuntamente con su Anexo; gírese a la Dirección de presente en permen y empamentes em el mismo, y secordio en permentes<br>Gestión de Información Técnica para que efectúe la agregación del Anexo de , ,1 Modificaciones al certificado. Cumplido, archívese.

Expediente Nº 1-47-3110-3727-15-2

DISPOSICIÓN Nº

, 1I

1

 $\frac{1}{1}$  589 ,  $\overline{v}$ 

I and the contract of the contract of the contract of the contract of the contract of the contract of the contract of the contract of the contract of the contract of the contract of the contract of the contract of the con

 $\mathbf{1}$  is a set of the contract of the contract of the contract of the contract of the contract of the contract of the contract of the contract of the contract of the contract of the contract of the contract of the cont

rl biskop i statistike biskop i statistike biskop i statistike biskop i statistike biskop i statistike biskop

rl and a strong control of the strong control of the strong control of the strong control of the strong control of the strong control of the strong control of the strong control of the strong control of the strong control

, which is a set of the contract of the contract of the contract of the contract of the contract of the contract of the contract of the contract of the contract of the contract of the contract of the contract of the contr

Dr. Hoberto Led , ,1 **Subadmlnlstrador Nacional**  $A.N.M.A.T.$ 

I

1 ¡

> I I I I

> > I

I

I

 $\mathbf{I}$ 

"2016 - AÑO DEL BICENTENARIO DE LA DECLARACIÓN DE LA INDEPENDENCIA NACIONAL"

 $\mathbf{I}$ 

 $\overline{\phantom{a}}$ 

1

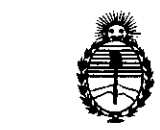

 $\mathbf{1}$ 

1

 $\perp$ 

,Ministerio de Salud Secretaría de Políticas, Regulación e Institutos A.N.M.A.T

# ANEXO DE AUTORIZACIÓN DE MODIFICACIONES

El Administrador Nacional de la Administración Nacional de Medicamentos, Alimentos y Tecnología Médica (ANMAT), autorizó mediante Disposición  $N_1^{\circ}$ 5.... $\mathbf{8}$ ... $\mathbf{9}$ .... $\mathbf{4}$ ; a los efectos de su anexado en el Certificado de Inscripción en el<sup>l</sup> RPPTM Nº PM-1074-90 y de acuerdo a lo solicitado por la firma SIEMENS S.A., la modificación de los datos característicos, que figuran en la tabla al pie, del producto inscripto en RPPTM bajo: \

Nombre genérico aprobado: CÁMARA GAMMA Y SUS PARTES Y ACCESORIOS, ,1 I Marca: SIEMENS. .

Disposición Autorizante de (RPPTM) N°6686/10.

Tramitado por expediente N° 1-47-11979/10-4.

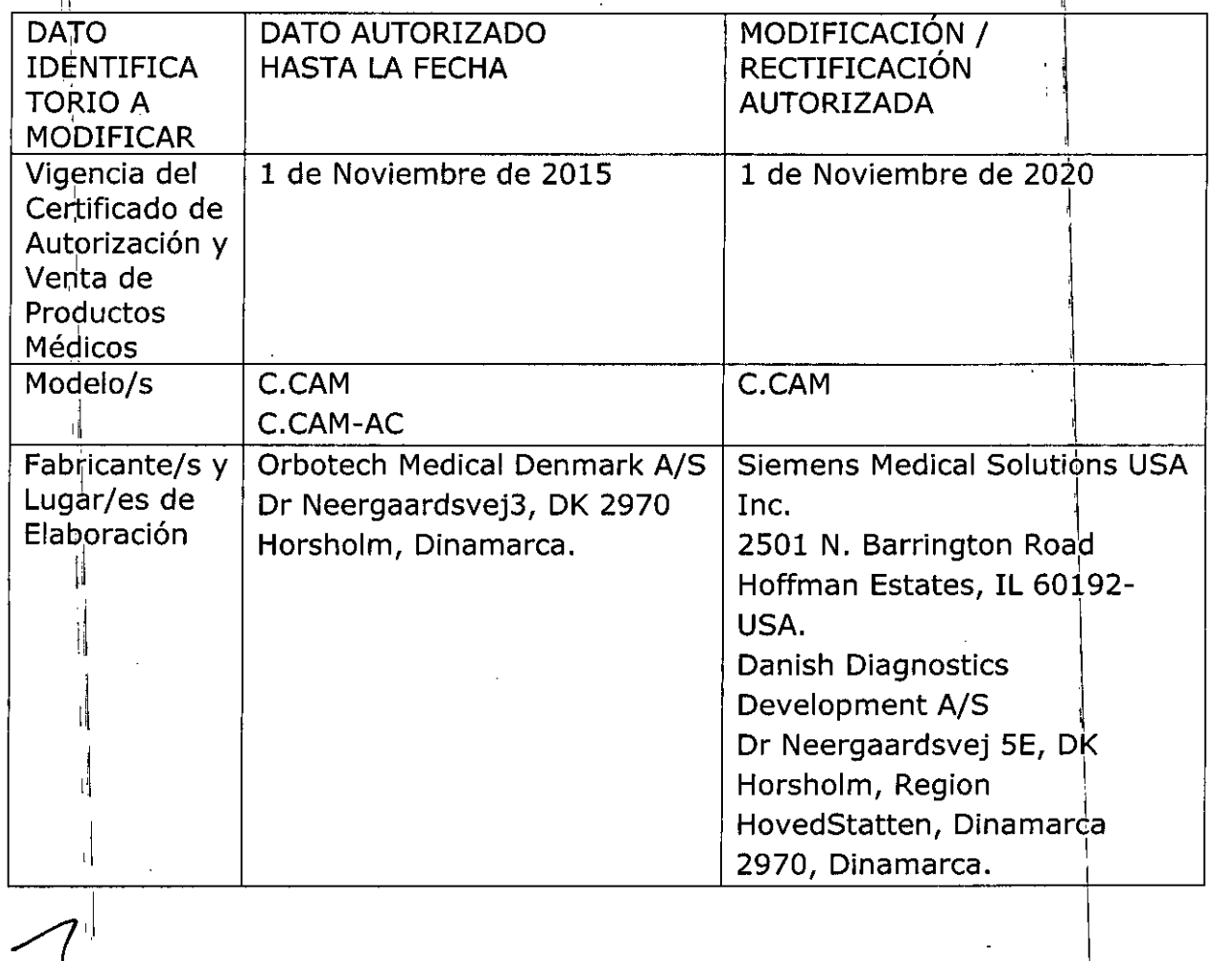

"2016 - AÑO DEL BICENTENARIO DE LA DECLARACIÓN DE LA INDEPENDENCIA NACIONAL"

I

I

I

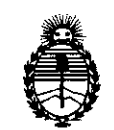

I

I

Ministerio de Salud ,Secretaría de Políticas, Regulación e Institutos A.N.M.A.T

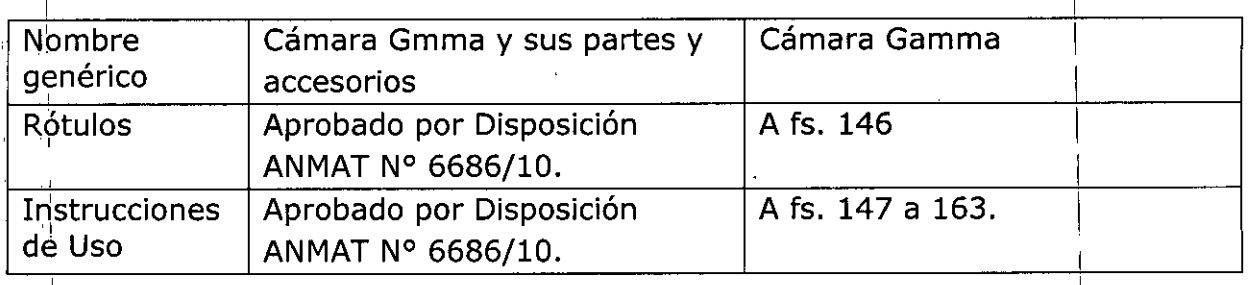

El presente sólo tiene valor probatorio anexado al certificado de Autorización  $\cdot$  antes mencionado.

, the contract of the contract of the contract of the contract of the contract of the contract of the contract of the contract of the contract of the contract of the contract of the contract of the contract of the contrac

Se extiende el presente Anexo de Autorización de Modificaciones del RPPTM a la  $^{\circ}$  fir $^{\prime}$ ma SIEMENS S.A., Titular del Certificado de Inscripción en el RPPTM Nº PM- $10$ 74-90, en la Ciudad de Buenos Aires, a los días.. $\textcircled{1}.1$ ...JUN... $20\%$ 

Expediente Nº 1-47-3110-3727-15-2

 $\frac{1}{4}$ 

 $\mathbf{p}$  pisposición n<sup>o</sup>  $\mathbf{r} \mathbf{a} \mathbf{a}$   $\mathbf{a}$ 

t.

,1

,1

, ,1

1 <sup>1</sup> <sup>1</sup>I

I  $, 1$ 

,1

II,

,1

,1

<sup>1</sup> ti

Dr. Hobertg **Subadmlnlstrador Nacional**  $A.N.M.A.T.$ 

 $\mathsf{I}$ 

I

I

589 4

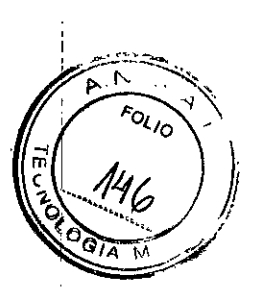

# Anexo 111.8 de la Disposición 2318/02

 $\frac{1}{4}$ 

 $\mathbf{L}$ 

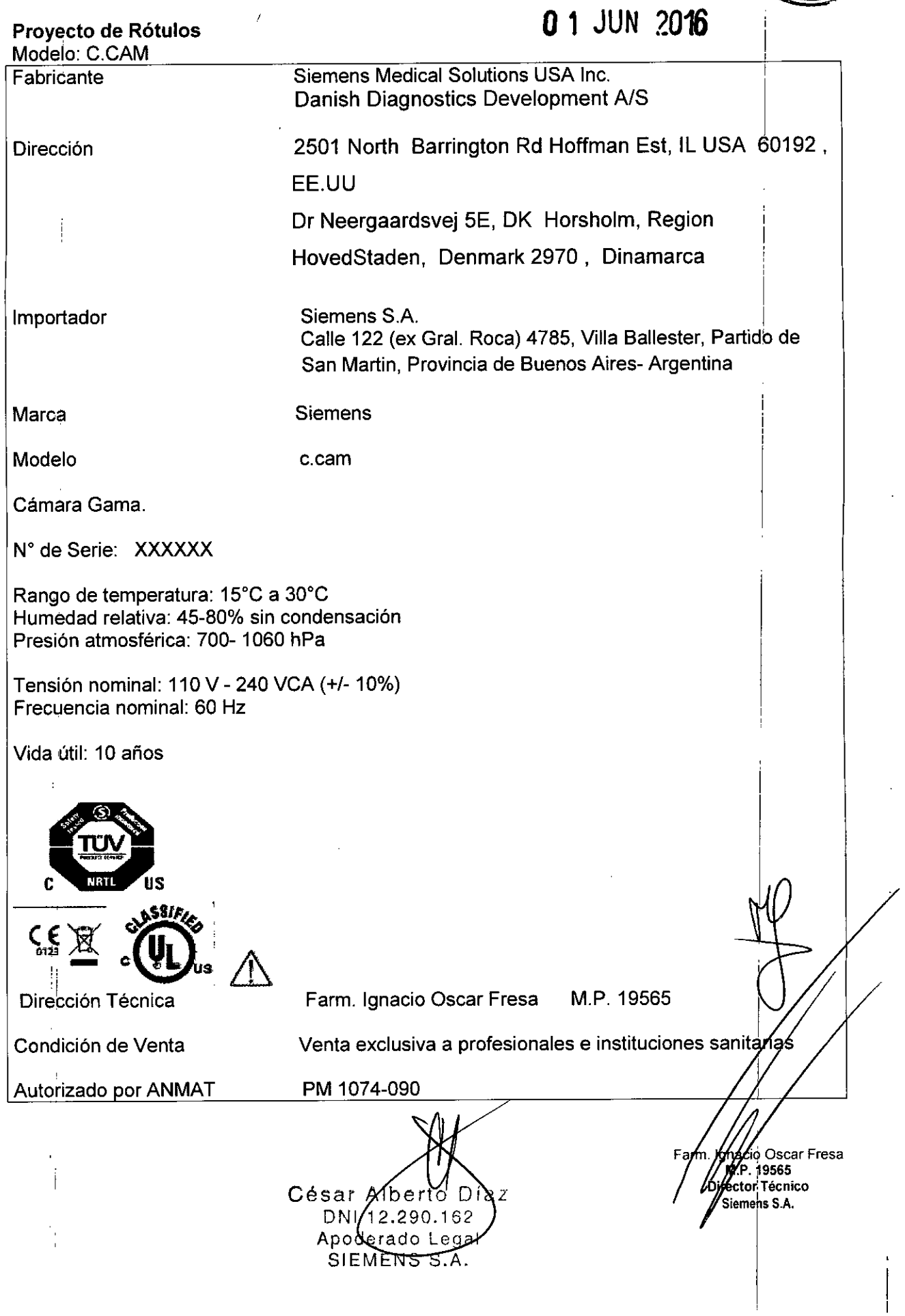

#### Anexo III.B de la Disposición 2318/02

#### 3. Instrucciones de Uso.

*3.1 Las indicaciones contempladas en el ítem* 2 *de éste reglamento (Rótulo), salvo las que figuran en los ítem* 2.4 y 2.5

58

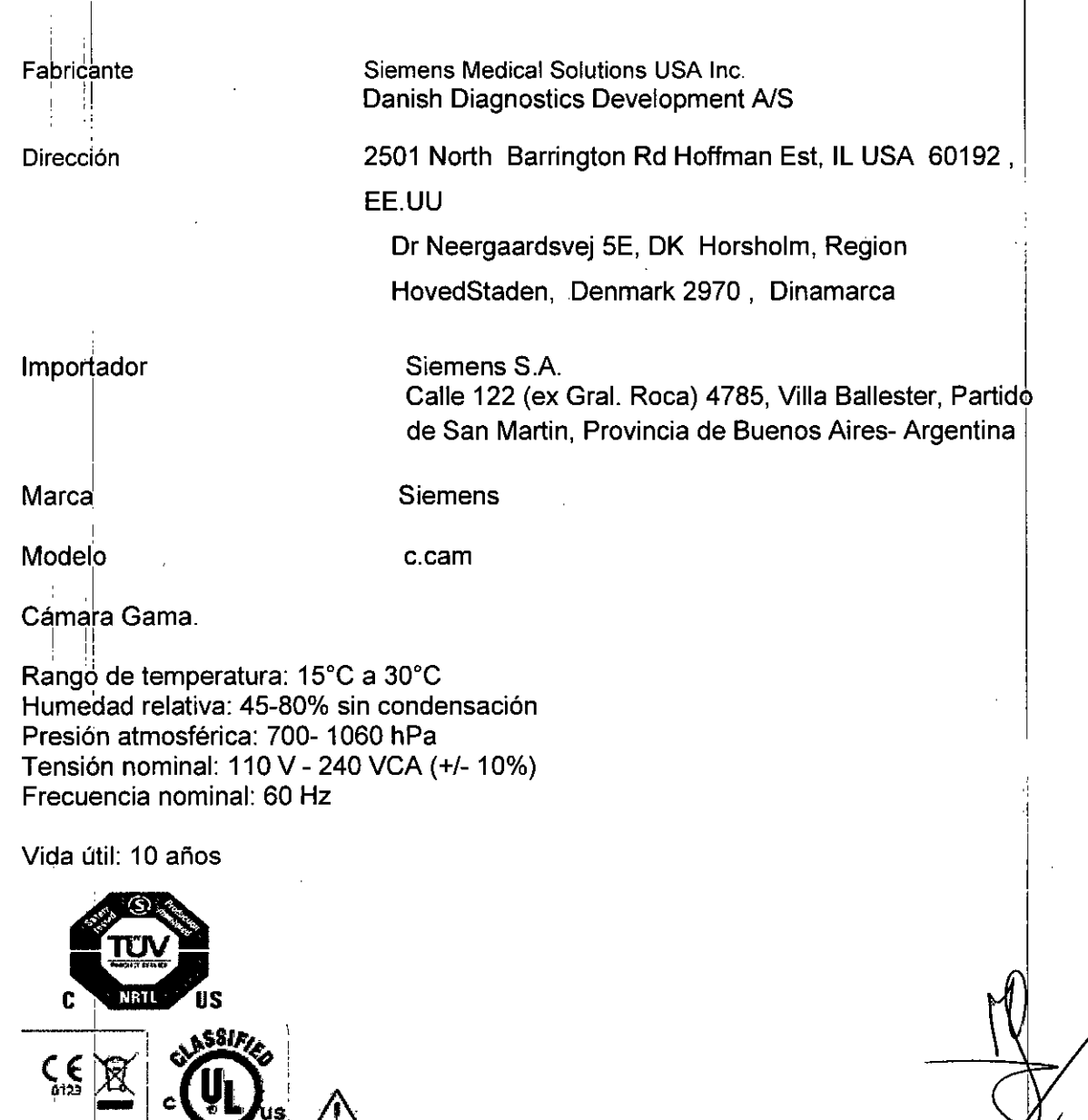

Venta exclusiva a profesionales e instituciones sanitarias Farm/Igneto Farm Igneto Farm Igneto Farm Igneto Antista antista de la materna de la materna de la m<br>Terraria de la materna de la materna de la materna de la materna de la materna de la materna de la materna de<br>T

> .DI  $\overline{z}$

Farm. Ignacio Oscar Fresa M.P.19565

PM 1074-090

César Alberto

Manual de instrucciones 162 Apoderado Legal SIEMENS S.A.

Página 1 de 17

A.P. 19565<br>egypt Técnico

nens S.A.

Íscar Fresa

Dirección Técnica ! !  $\mathbf{1}$ Condición de Venta  $\cdot$  :  $\cdot$  !

Autorizado por ANMAT

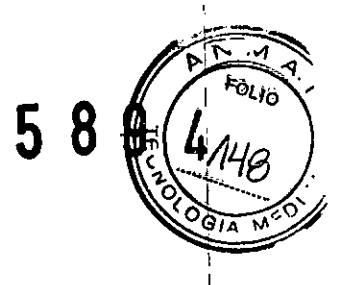

ļ.

I I I

# 3.2. *Uso del sistema*

I El sistema c.cam es un sistema de diagnóstico para la adquisición de imágenes pala medicina nuclear planar instalado y utilizado en una única ubicación de un centro de imágenes. Está diseñado para utilizarse con métodos de detección de tipo Anger para grabar, cuantificar y analizar emisiones de radionúclidos (rayos gamma, principalmente) producidos durante el decaimiento de fármacos radiactivos inyectados en, o ingeridbs por, Un paciente; este dispositivo produce imágenes de corte transversal mediante l'a reconstrucción computarizada de los datos.

# *Componentes principales*

El sistema c.cam se compone de las siguientes partes:

ODConsola del gantry

OODetector dual fijo de 90° con colimadores

OOSillón del paciente

DOControlador manual (unidad de control remoto)

OOPC de adquisición (ordenador portátil montado sobre un soporte de PC)

OOsyngo MI Workplace

Los detectores, el gantry y el sillón del paciente se controlan desde el PC de adquisición. Además, todos los movimientos del detector, del gantry y del sillón sé pueden dirigir desde el controlador manual.

La estación syngo MI Workplace se utiliza para todas las funciones clínicas posteriores a la adquisición. Consulte la documentación del operador de la estación syngo MI

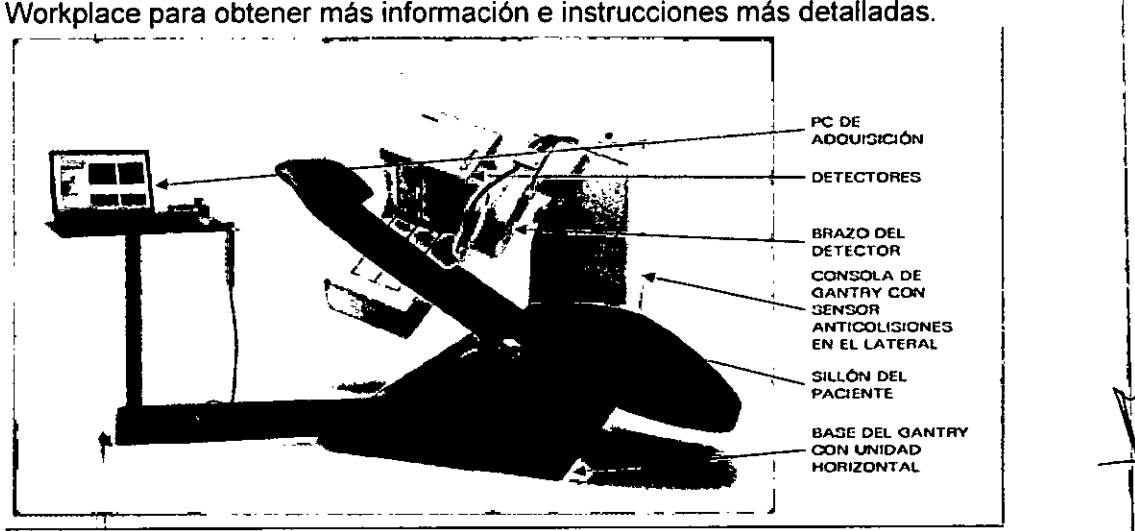

# **Gantry**

El gantry consta de una base, sobre la que se apoya una consola con un brazo de detector y detectores, y un sillón del paciente. La consola contiene el sistema gé accionamiento que se utiliza para rotar el brazo del detector, mientras que este contiéhe, el sistema de accionamiento utilizado para rotar el ensamblaje del detector. Ta UPCS Rea Fresa con los detectores se acerca y aleja del paciente mediante un sistema de accionscionario. horizontal del detector situado en la base del gantry. Estos tres movimientes.

Manual de instructiones César Alberto Díaz DNI (2.290.162 Apodexado Legal SIEMENS S.A

r<br>ágina 2 de 17

 $\mathbf{I}$ 

 $\vert$ 

¡

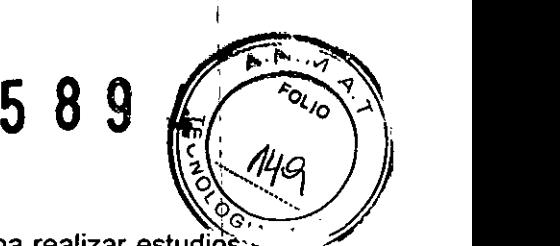

controlan mediante el sistema electrónico c.cam y permiten al sistema realizar estudios: de tomografia circular y no circular de 180•. Mediante el controlador manual es posible, activar por separado los movimientos que permiten disponer los detectores para realizar adquisiciones estáticas, dinámicas y planares sincronizadas. .

i El lateral de la consola está equipado con un sensor de detección de colisiones con el paciente, con el sillón del paciente y con objetos extraños. Este sensor anticolisione's forma parte integral del circuito de seguridad del sistema c.cam y activará el circuito de seguridad de forma que se deshabiliten todos los movimientos en caso de colisión. El sillón del paciente está instalado junto a la consola del detector. Consulte la sección Sillón del paciente, en la página 2 | 8, para obtener más información.

### Detector <sup>1</sup>

Los dos detectores del sistema c.cam están fijos en una posición de 90° dedicada a las aplicaciones cardíacas. Todas las conexiones eléctricas al detector se realizan a través de conductos flexibles situados entre los detectores y la consola que contiene el sistema electrónico del gantry.

Las cubiertas del detector están equipadas con sensores de detección de colisiones. con ell paciente y con objetos extraños. Estos sensores anticolisiones forman parte integral del circuito de seguridad del sistema c.cam y activarán el circuito de seguridad de forma que se deshabiliten todos los movimientos en caso de colisión. ;

Figura 2-3 muestra las partes del detector; Tabla 2-1 enumera los movimientos del detector. '

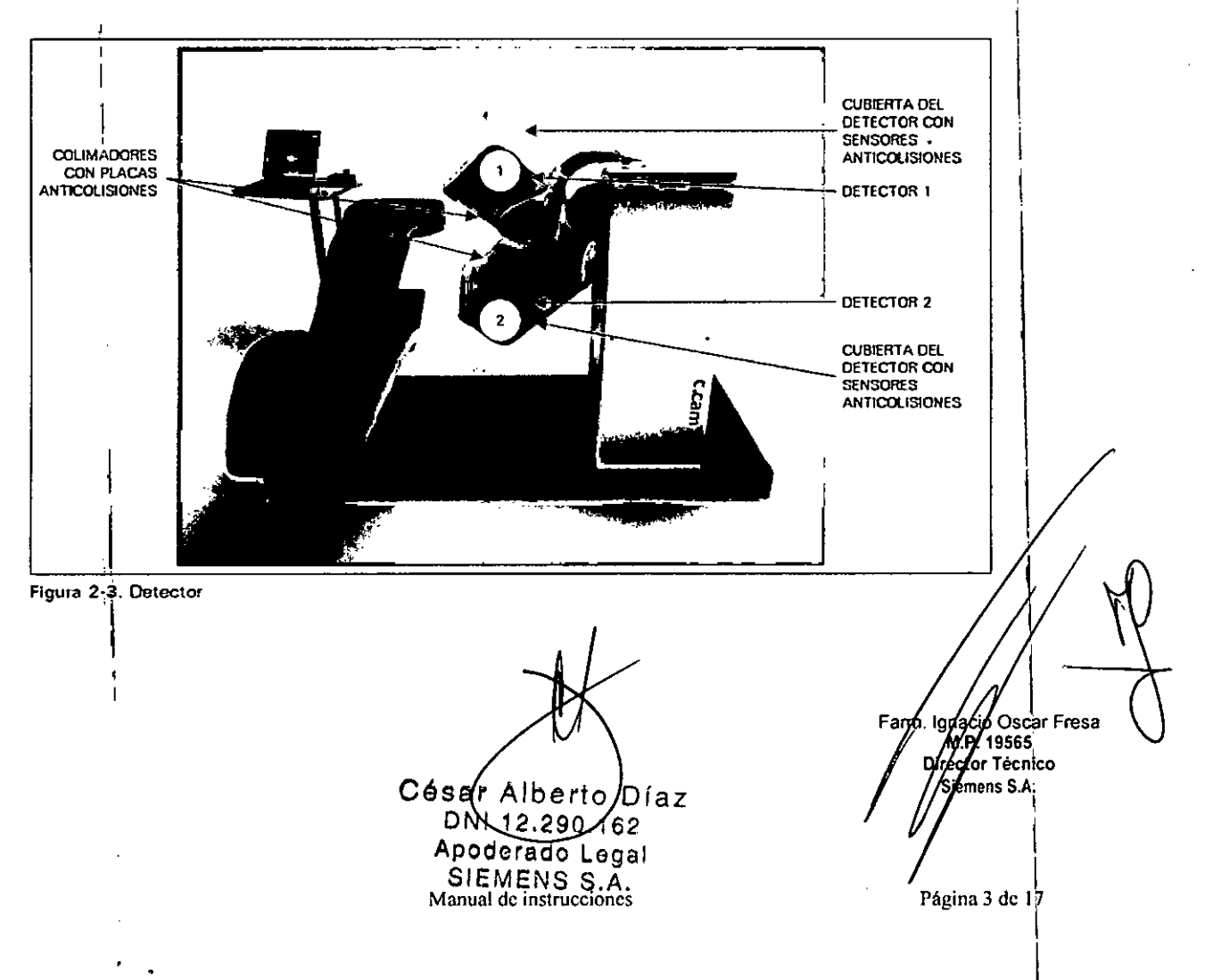

#### Tabla 2-1. Movimientos del detector

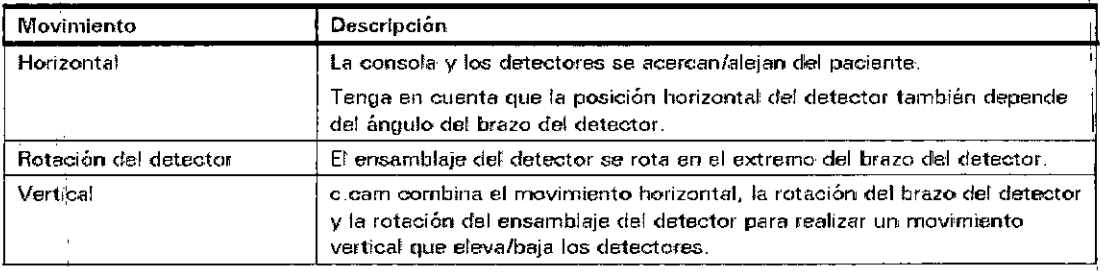

5 8 9

#### **Colimadores**

Los colimadores están instalados en la parte anterior del detector, inmediatamente delante del cristal. Los colimadores, fabricados con plomo, están perforados por numerosos orificios de pequeño tamaño.

El colimador actúa de una forma muy similar a una lente de una cámara óptica convencional. El colimador se suministra con una placa anticolisiones montada en la parte anterior del detector. Esta placa activará el circuito de seguridad para deshabilitar cualquier movimiento en caso de una colisión con el paciente.

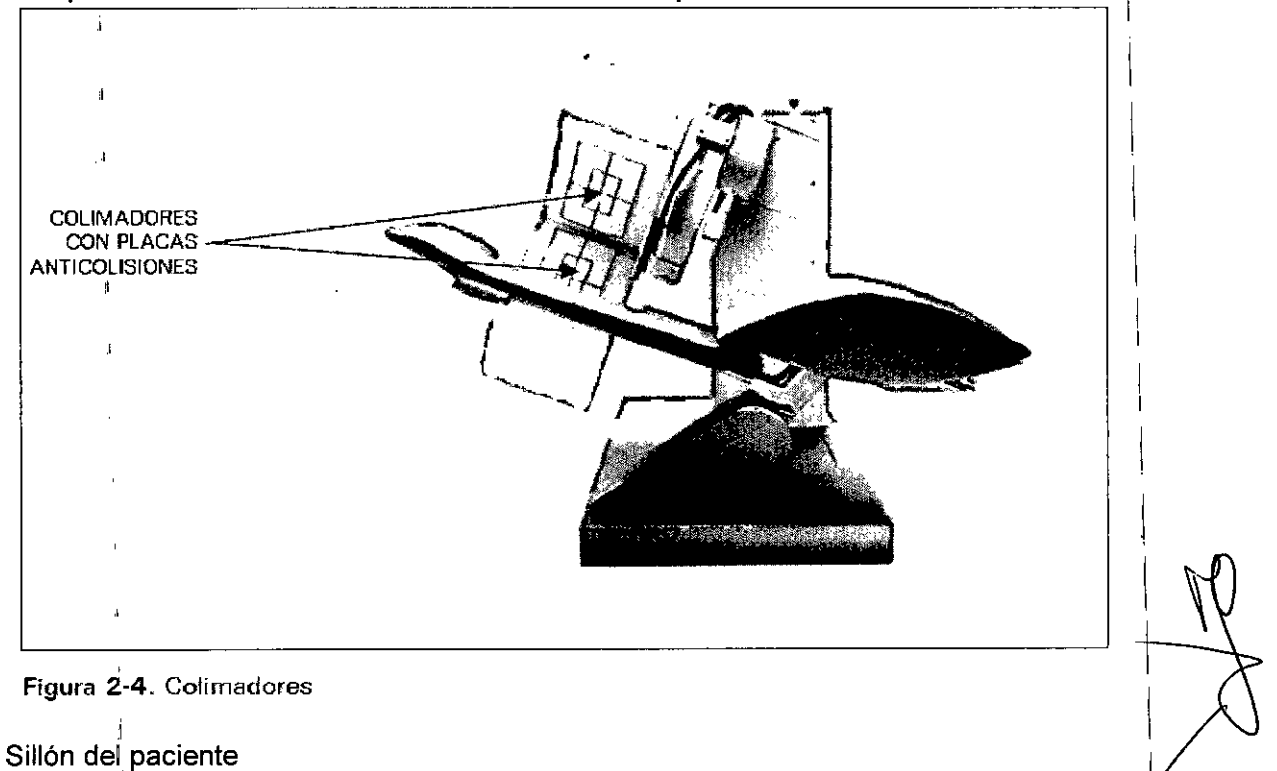

El sillón del paciente es una parte integrada del gantry.

Desde la posición de carga del paciente (vertical) el sillón se puede inclinar a la posición de exploración, en la que el sillón se coloca en un ángulo fijo de 20°. Consulte Figura 2- $5.$ 

 $C$ ésar Alberto  $b$ laz DNI 12.290. ⊁62 Armania iamistrikcionas SIEMENS S.A.

Farm. Kinacio Oscar Fresa Director Tecnico §⁄¢mo∕ns S.A.

z<br>Página 4 de 17

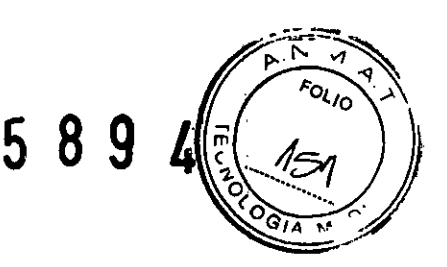

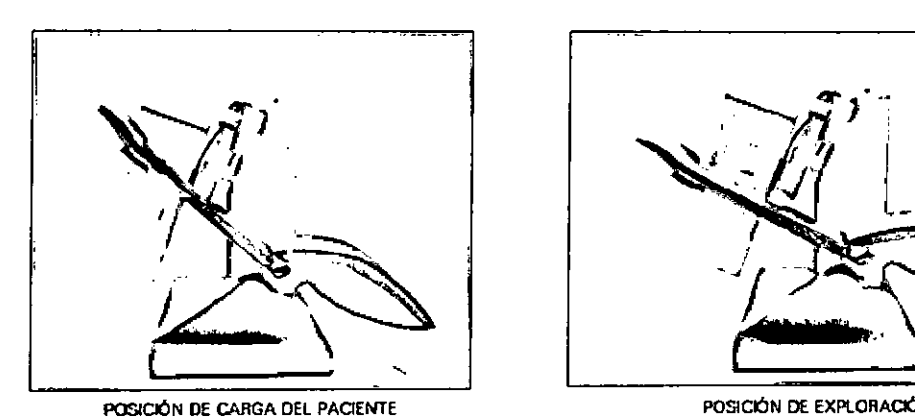

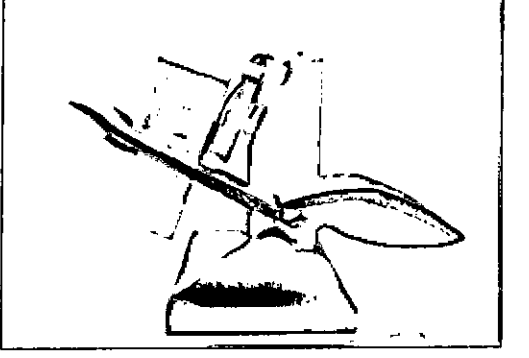

**Flgurll 2.5. Colocación del siRón c.cam**

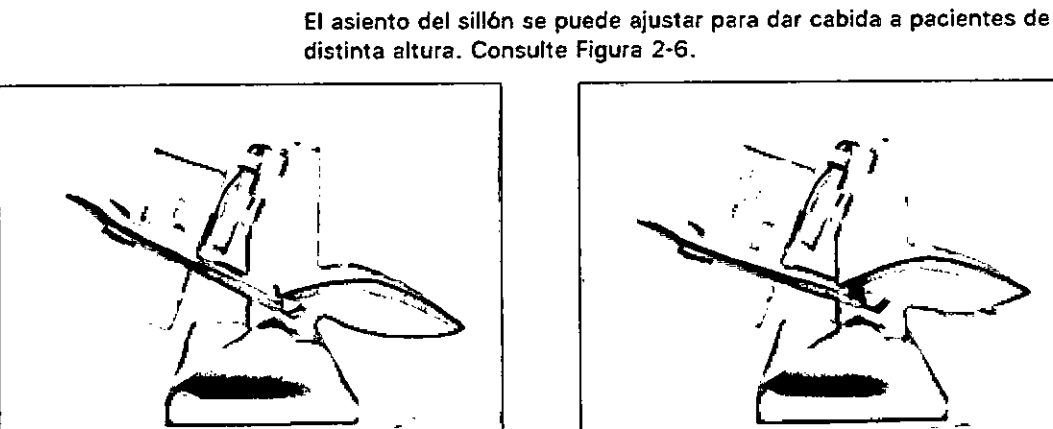

**'1"** [----'

**c.cam AJUSTADO PARA PACIENTES DE PEQUEÑA ESTATURA**

Tabla 2-2: Movimientos del sillón Movimiento

**c.cam AJUSTADO PARA PAOENlES DE GRAN ESTATURA Figurn 2w6. Ajuste del asiento del alllón c.cam**

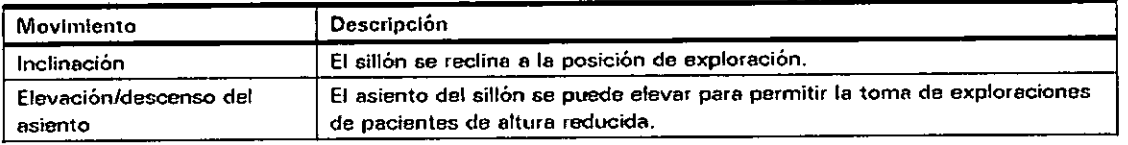

#### Controlador manual

El sistema c:cam incluye una unidad de control manual empleada para configurar el gantry e iniciar y detener las adquisiciones: El controlador manual se conecta al gantry a través de un conector situado en el soporte del PC de adquisición. Colimadores

El sistema c.cam se suministra con dos colimadores LEHR (Low Energy High Resolution; Alta resolución, baja energía) o con dos colimadores LEAP (Low Energy/All Purpose; Baja energia, uso general):

Hay disponible un dispositivo de almacenamiento que permite guardar los colimadóres y/ ! Fam. Ignado Oscar Fres<br>fantomas no utilizados.<br>fantomas no utilizados. **irin. Ignazio Oscar Fresa**<br>M.P. 19665<br>Diregior Técnico

**Managde insiduceipags** Diaz DNN12.290-162 Apoderado Legal SIEMENS S.A.

*p*ágina 5 de 17

*i***mens S.A.** 

5 8 9 4

I

PC de adquisición

El equipo de adquisición es un PC portátil estándar instalado sobre un soporte para PC. Este soporte es una parte integrada del gantry. Consulte Figura 2-8. .

Al instalar el sistema c.cam, el soporte del PC se coloca de forma que permita un manejo cómodo del sistema. Si es necesario, el personal cualificado del servicio técnico puede modificar la posición del soporte del PC. El PC se conecta al gantry mediante cables que suministran energía y permiten la transmisión de datos entre el gantry y el ~. 1

La pequeña caja situada junto al PC de adquisición contiene un panel con tres indicadores LED que permiten supervisar el estado del suministro de energía al motor, el sistema anticolisiones y la parada de emergencia. Además, hay un botón de parada de emergencia en la parte superior de la caja.

El sistema c.cam se puede suministrar con un portátil remoto opcional que permite colocar el PC de adquisición en un escritorio, en lugar de hacerlo con el soporte incorporado de PC. .

Nota: independientemente de dónde se coloque el PC de adquisición, uno de los botones de parada de emergencia del sistema c.cam siempre se encuentra justo al ladoi del PC.

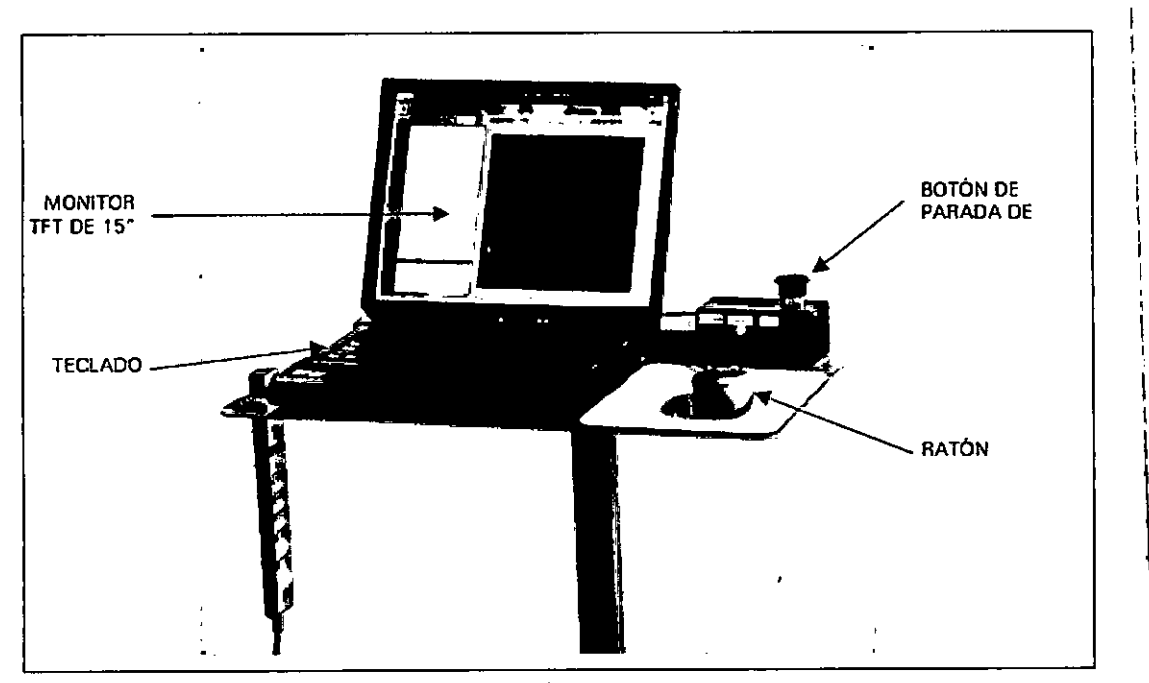

**Figura** 2~8.**pe de adquisición del sistema c.cam**

#### Conexiones del sistema

 $\mathbf{I}$ 

ť

El panel de conectores del sistema c.cam está situado en la base del gantry. Consulte Figura 2:9. El panel proporciona conectores para una sincronización de ECG (alimentación y señal del ECG), además de un conector Ethernet. La interfaz Ethernet del PC de adquisición está conectada de forma interna mediante el gantry este conector Ethernet del panel de conectores del gantry.

Nota: c.cam requiere un disparador negativo. El dispositivo de sincronización adelas Fresa ÁM.PY. 19565 establecerse en una polaridad negativa. reclof fecnico

<u>Çésar</u> Manual Rry filo Día 12**\2**90.162 Apoderado Legal SIEMENS S.A.

I Página 6 de 17

1 i j<br>F

( s ۵ herk

I

I,

 $\mathfrak l$ 

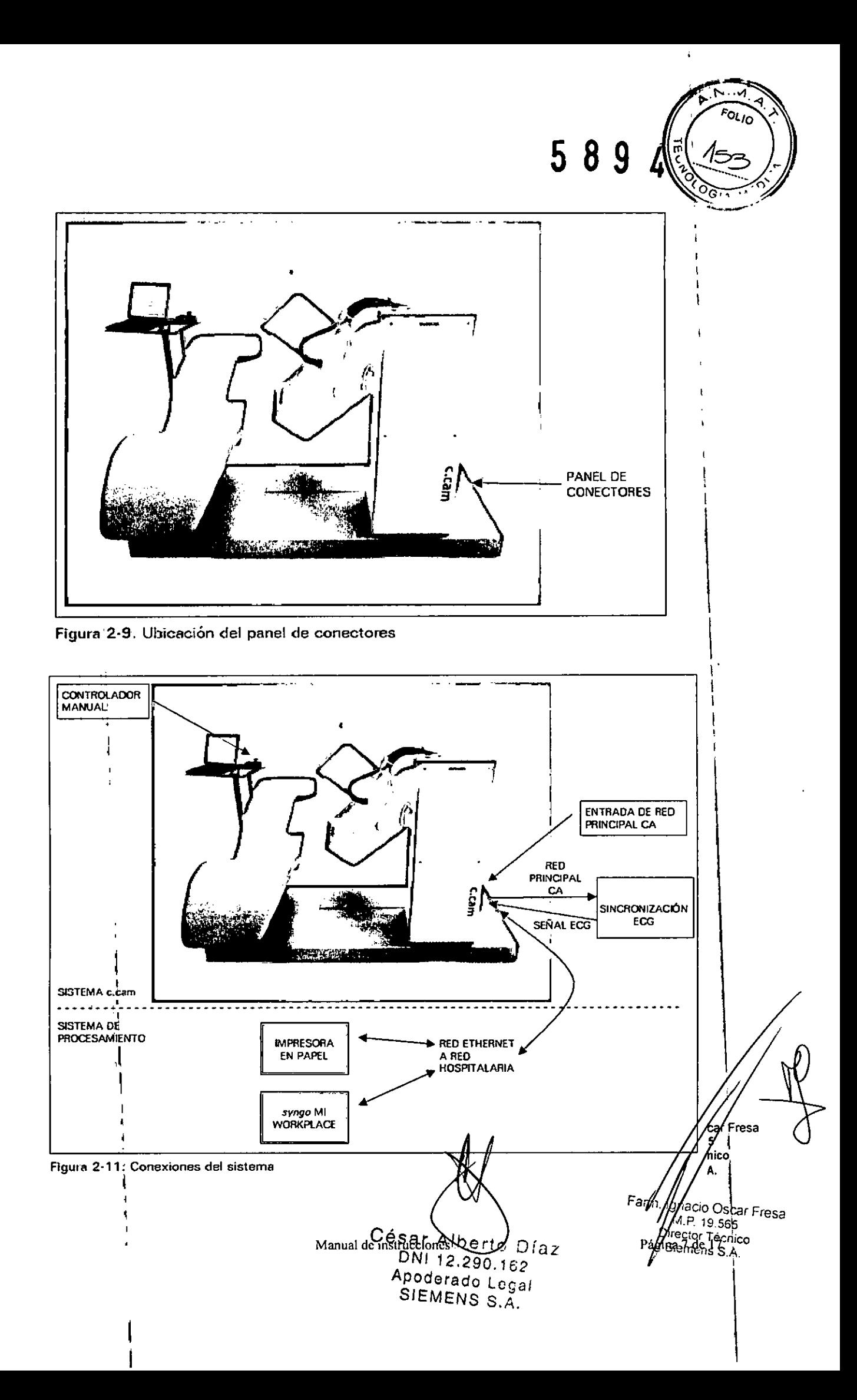

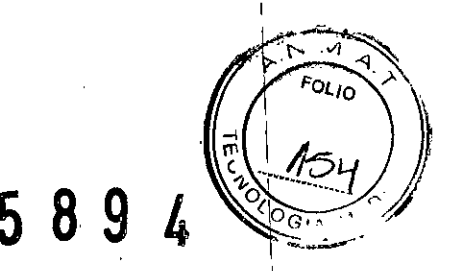

, 1 *3.3. C(lando un producto médico deba instalarse con otros productos médicos* Ó *conectarse* a *los mismos para funcionar con arreglo* a *su finalidad prevista, debe ser provista de información suficiente sobre sus características para identificar los productoJ médicos que deberán utilizarse* a *fin de tener una combinación segura \*  $N/A$   $\Box$ 

*3.4. Todas las informaciones que permitan comprobar si el producto médico está bien\ instalado* y *pueda funcionar correctamente* y *con plena seguridad, así como los datos relativo~* a *la naturaleza* y *frecuencia de las operaciones de mantenimiento* y *calibrado \ que haya que efectuar para garantizar permanentemente el buen funcionamiento* y *la \ segurid~d de los productos médicos \*

In the contract of the contract of the contract of the contract of the contract of the contract of the contract of the contract of the contract of the contract of the contract of the contract of the contract of the contra

El sisterha debe dejarse encendido en todo momento. Si el sistema ha estado apagado \ durante 'un periodo de tiempo prolongado, la caiidad de la imagen podria degradarse \ hasta que los detectores c.cam y el sistema electrónico se estabilicen. El sistema deberá estar encendido durante cinco horas para que los detectores se estabilicen. Si I apaga el sistema durante un período de tiempo más reducido, los detectores se \ estabilizarán cuando el sistema haya estado encendido durante un período de tiempo igual al período de inactividad.

Para reducir la posibilidad de daños en el equipo, deje los colimadores montados en ambos detectores. Esto reducirá el riesgo de daños accidentales en los cristales del \ detector.

1 Iulie - Antonio - Antonio - Antonio - Antonio - Antonio - Antonio - Antonio - Antonio - Antonio - Antonio -<br>1 Iulie - Antonio - Antonio - Antonio - Antonio - Antonio - Antonio - Antonio - Antonio - Antonio - Antonio -

Tareas dé mantenimiento/CC periódicas realizadas por el usuario \

Para que el sistema c.cam continúe funcionando de forma continua y segura, establezca un programa de mantenimiento preventivo.

El CC periódico realizado por el usuario incluye la evaluación del rendimiento del sistema mediante una adquisición y la inspección de las imágenes de mapa de uniformidad. También deberá adquirir datos de la calibración del detector para optimizar el rendimiento del sistema. La Tabla 5-1 enumera las tareas de control de calidad que el usuario deberá realizar y la frecuencia recomendada.

Para habilitar el sistema de forma que funcione a máxima capacidad, es esencial que tenga en <sup>i</sup> cuenta los posibles problemas, además de comprobar el sistema diaria, semanal o mensualmente, según sea necesario.

Los procedimientos de mantenimiento periódico y del CC incluyen las siguientes tareas: DOInspección visual y de funcionamiento

DDlmagen de mapa de uniformidad diaria (comprobación de uniformidad de CC)

D□Calibración y comprobación del centro de rotación

DDAjuste del tubo fotomultiplicador (del inglés, PMT)

DOCalibración del mapa de uniformidad <sup>1</sup> I

I

Nota: el sistema c.cam utiliza un circuito patentado para controlar la ganancia de los tubos fotomultiplicadores (PMT) automáticos denominado Autotune (Ajuste automático). Esta función permite que cada tubo fotomultiplicador del detector c.cam se autoajuste 100 veces por segundo. La función del ajuste automático mantendrá el funcionamjéntó, de la cámara gamma en los valores de pico, independientemente de la antiguied de car Fresa tubo, los cambios de temperatura, cambios en el acoplamiento óptico . Mundos condiciones que puedan afectar a la producción del tubo. El operador no tendia

> Manual de mstride eigheA Qíaz DNI $(2.290.16)$ Apoderado Leg SIEWENS S

Página 8 de 17

I I

> I I

> > $\, \cdot \,$

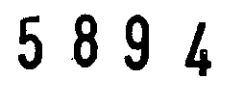

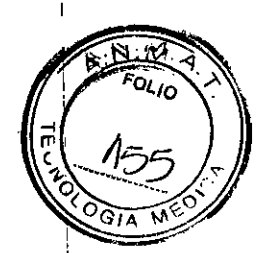

I

I

I

I

I

I

I

I

I

alcanzar los valores de pico porque la función Autotune (Ajuste automático) realizará' esta función.

Inspección visual y de funcionamiento

La inspección visual (que debe realizar el usuario) es esencial a la hora de detectar fallos en el sistema, que pueden provocar reparaciones de emergencia costosas e' incómodas. La Tabla 5-1 enumera el tipo de inspecciones que el usuario debe realizar. <sup>I</sup>

#### ADVERTENCIA

No desconecte ningún cable mientras el gantry esté encendido.

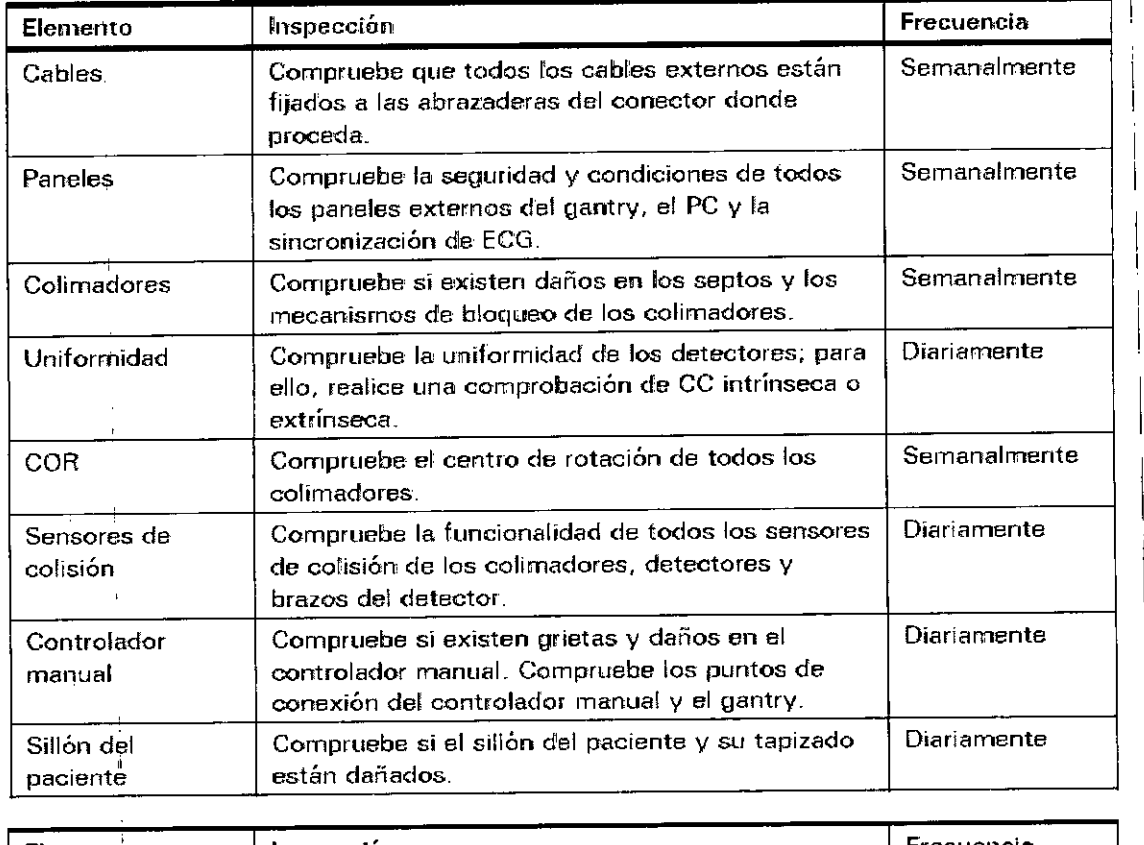

Tabla 5-1. Lista de comprobación de inspección visual o de funcionamiento

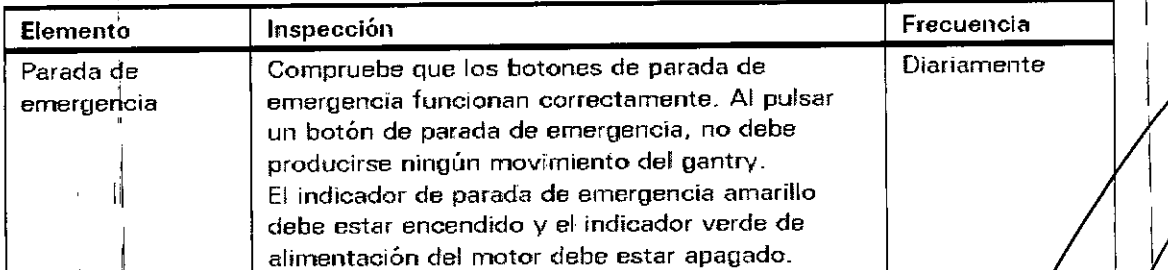

Control de las funcionalidades de colisión Procedimiento de control

-li

César Alberto D la > D<sub>N</sub> )<br>Nistruceibnet S Manual de histriceibnes 62 SIEMENS S.A.

Farm/ignacio OscariFresa<br>M.P. 19665<br>Diregior Técnico gmghs S.A.

(gina 9 de 17

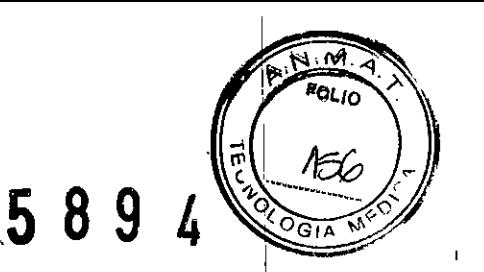

Esta sección proporciona instrucciones para probar la función relacionada con las colisiones. La siguiente sección enumera los diferentes puntos sensibles a colisiones del sistema c.cam donde debe aplicarse este procedimiento de control.

Nota: el procedimiento de control descrito en esta sección debe realizarse para todos los puntos sensibles a colisiones en ambos detectores de c.cam.

1. Asegúrese de que el software de adquisición de C.cam se está ejecutando en el PC de adquisición.

2. Provoque una colisión ejerciendo presión con la palma de la mano en el área sensible, a colisiones del sistema c.cam (consulte la sección siguiente para obtener más información).

Nota: se requiere más presión para la cubierta del sistema c.cam que para las placas anticolisiones de c.cam y la placa anticolisiones que hay junto al colimador.

3. Compruebe que el indicador LEO de colisión del panel de indicadores LEO que hay junto al PC de adquisición está activado

Menú Calilbration & Configuration (Calibración y configuración),

La aplicación c.cam que se está ejecutando en el PC de adquisición incluye el menú Calibration & Configuration (Calibración y configuración), consulte la Figura 5-5. Este menú proporciona al usuario y al personal de servicio técnico varias herramientas db software para probar y calibrar el sistema c.cam de modo que el rendimiento del sistema se mantenga optimizado.

Comprobación de uniformidad de CC

El CC periódico realizado por el usuario requiere una evaluación del rendimiento del sistema mediante la adquisición e inspección de las imágenes de mapa. Además, es probable que el usuario adquiera datos de calibración del detector para optimizar el rendimiento del sistema. ,

La comprobación de uniformidad de CC puede realizarse intrínsecamente con una fuente puntual Tc-99m o Co-57 mediante el soporte de fuentes de punto suministrado con el equipo. Como alternativa, puede realizarse extrínsecamente mediante un fantoma de mapa uniforme con Tc-99m o una fuente plana Co-57. A continuación, sé describen ambos procedimientos. <sup>1</sup>

Las comprobaciones de uniformidad de CC deben realizarse diariamente según el procedimiento intrínseco o extrínseco descrito en la sección siguiente.

Nota: sí sospecha que se ha producido una interrupción en la alimentación y el resultado de la prueba de uniformidad de CC no es el esperado, vuelva a iniciar el software de aplicación para garantizar que las tablas de corrección están disponibles. '

Las comprobaciones de uniformidad del CC adquiridas se almacenan automáticamente en la base de datos de pacientes con el nombre "QC Uniformity Check" (Comprobación de uniformidad del CC). La entrada de paciente "OC Uniformity Check" se cred automáticamente cada dos semanas. <sup>I</sup>

Nota: para realizar una comprobación de uniformidad del CC mediante un isótopo diferente, realice en primer lugar una calibración de uniformidad mediante el isótopo requerido (consulte la sección Calibración de uniformidad en la página 5 | 32). A continuación, compruebe la uniformidad; para ello, realice una adquisición estática intrínsecamente, con una matriz de 512 x 512 y aproximadamente 10 millones/de recuentos. Inspeccione visualmente la uniformidad de la imagen adquirida.

César Alberto Díaz QีNI 12.290 Manual de mande Lega aal

Farm. /gnacio Oscar Fresa M.P. 19665<br>Director/Técnico Siéméns S.A.

f

 $\mathbf{I}$ 

ágina 10 de l'

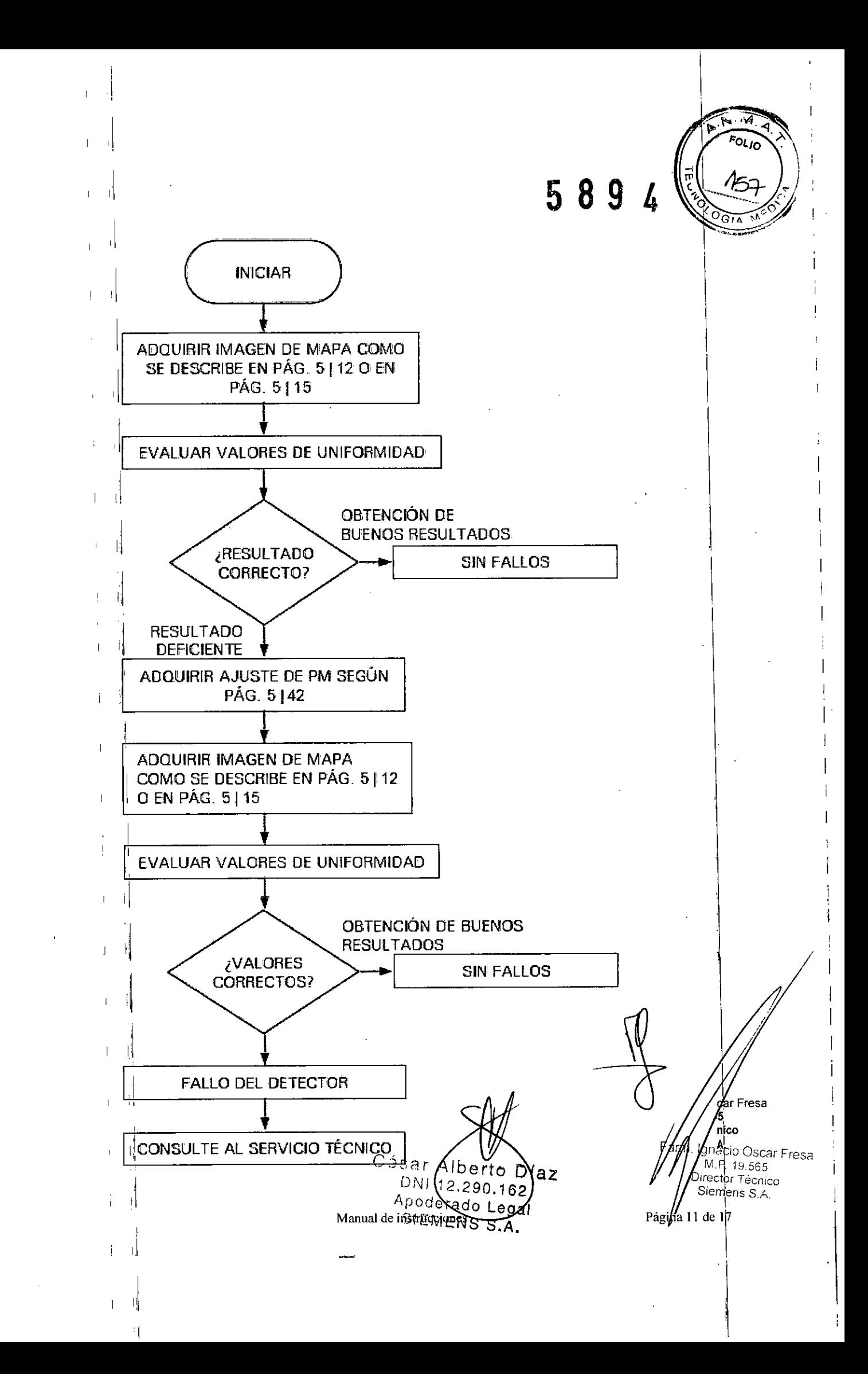

9 **589** <sup>I</sup>

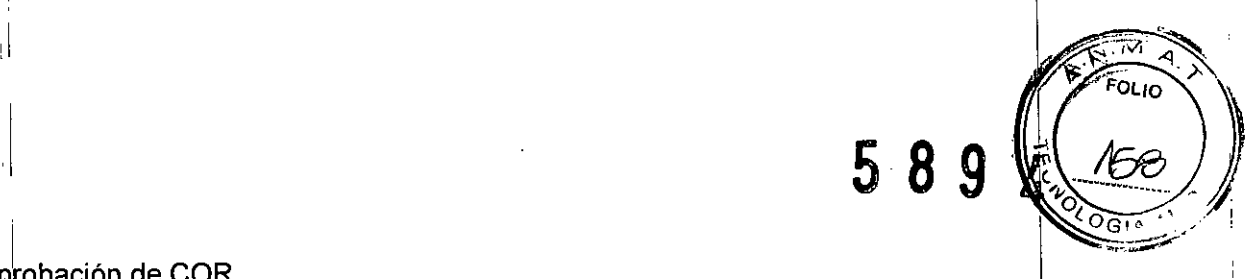

### Comprobación de COR

La corrección del centro de rotación se utiliza para corregir errores de alineación menores entre el centro de las imágenes tomográficas y el eje de rotación. Las correcciones de centro de rotación (COR) son específicas de los colimadores y se adquieren como se describe en la sección Calibración del centro de rotación (CorCor) en la página  $5 \mid 39$ .

Para comprobar por completo la corrección COR:

□□Destine una tomografía de una fuente puntual a cada conjunto de colimadores utilizado para realizar tomografías.

DDAplique el procedimiento de comprobación COR a cada una de las adquisiciones tomográficas de fuente puntual adquiridas.

Al llevar a cabo una comprobación de COR, debe utilizar el soporte de fuente puntual COR. Consulte la sección Soporte de la fuente puntual de COR en la página 5 | 50 para obtener instrucciones.

Para realizar una comprobación COR:

Adquisición tomo

1. Compruebe que los colimadores de los que va a realizarse la comprobación de COR están montados en los detectores.

2. Cohfigure una adquisición tomográfica (consulte el capítulo 4 para obtener instrucciones):

Para realizar comprobaciones COR se proporciona un protocolo exclusivo que puede seleccionarse en la lista desplegable Protocol (Protocolo).

Establezca COR Check (Comprobación de COR) o algo similar como nombre de paciente para poder reconocer fácilmente el estudio.

Si no éxiste un paciente llamado COR Check (Comprobación de COR) en la base dé datos de pacientes, siga las instrucciones del capítulo 4 para crear un nuevo paciente.

#### Comprobación de resolución de CC *1*

La resolución de la imagen del sistema c.cam puede comprobarse intrínseca  $\dot{\mathrm{o}}$ extrínsecamente. Para llevar a cabo esta comprobación, hay dos fantomas de barra de cuatro campos distintos como una opción de c.cam. <sup>I</sup>

Nota: p'ara Siemens no es necesaria la adquisición de un fantoma de barra, pero puede adquiriise a criterio del usuario. Este hecho está sujeto a los requisitos estatales d federales establecidos en la licencia de material radioactivo del usuario.

# Comprobación de resolución de CC extrínseca

La comprobación de resolución de CC extrínseca se basa en la adquisición de una imagen estática mientras el fantoma de barra de cuatro campos que aparece en la Figura 5-8 esté colocado en la parte superior del colimador.

Las distancias entre las barras del fantoma en los cuatro campos diferentes son: 2,5 mm, 3 mm, 3,5 mm y 4 mm respectivamente.

En la sección Fantoma de barra de cuatro campos para la comprobación de CC extrínseca en la página 5 | 55 aparece más información sobre el uso del fantoma de barra de cuatro campos con c.cam.

#### Calibración

I I

I  $\bf{l}$ 

I

<sup>I</sup> :!

El sistema c.cam requiere que el usuario realice varias calibraciones: OCCalibración de uniformidad

m:Calibración del centro de rotación

OCAjuste del tubo fotomultiplicador (PM)

 $Diaz$ 62 Poderado o a I Manual de instruction of  $EN \subset$ 

Farm/Ignacio Óscar Fresa . 19565 ector Técnico Siemens S.A.

 $\sqrt{2}$ ágina 12 de 17

Las siguientes secciones detallan el propósito de los procedimientos de calibración Iy proporcionan instrucciones paso a paso para llevarlos a cabo. Todos los procedimientos de calibración que el usuario vaya a realizar se pueden iniciar desde el menú Calibratidn & Configuration (Calibración y configuración) (consulte la sección Menú Calilbration & Configuration (Calibración y configuración) en la página 5 <sup>1</sup> 9). \

 $\bf{8}$ 

FOLIC

t.

ì.

#### Calibración de uniformidad

La uniformidad del cristal de centelleo del detector depende de la energía del isótopo utilizado; además, la sensibilidad de los colimadores puede tener variaciones menore\$. Para compensar la no uniformidad, es necesario realizar una calibración de uniformidad del sistema c.cam. I

El esquema flexible de corrección de uniformidad admitido por c.cam permite que el usuario adquiera tablas de corrección de uniformidad intrinsecas y extrinsecas. Las tablas de corrección de uniformidad pueden adquirirse en cualquier pico de isótopo (6 combinaciones con varios picos) y con ventanas de energía específicas que coincidah exactamente con la configuración de las aplicaciones clínicas.

Las tablas de corrección de uniformidad adquiridas se añaden automáticamente a la lista de tablas del sistema. Por lo tanto, pueden seleccionarse en el cuadro de lista Uniformity (Uniformidad) durante la configuración de la adquisición (consulte el capítulo  $\bullet$ .

#### Ajuste del tubo PM <sup>I</sup>

La capacidad de los detectores de c.cam para producir imágenes precisas depende en gran medida del ajuste correcto de los tubos fotomultiplicadores (PM). Con el tiempo, los tubos PM tienden a acumular valores de ganancia, lo que se debe compensar mediante una corrección de los valores de ajuste del tubo. El sistema c.cam puede ajustar los tubos PM automáticamente, es decir, el sistema corrige la ganancia de cadá tubo PM. Una vez que se han obtenido todos los valores de corrección de ganancia, se almacenan en una tabla de ganancias del tubo PM.

La tabla de ganancias del tubo PM se adquiere intrínsecamente mediante la configuración descrita en la sección Soporte de trípode de la fuente puntual en la página  $5146.$ 

Mantenimiento de la base de datos

Limpieza de la base de datos

Si se ha eliminado un gran número de pacientes del sistema, la base de datos debe comprimirse para que pueda limpiarse.

Desbloqueo de la base de datos

I

*NIA*

Si la aplicación se colapsa y la base de datos se bloquea, debe desbloquearse la base de datos. Para comprimir la base de datos:

1. Acceda al menú Database (Base de datos) desde del menú Calibration and Configuration (Calibración y configuración).

2. Haga clic en el botón Database Unlock (Desbloquear base de datos) para desbloquear la base de datos.

*3.5. La información útil para evitar cierlos riesgos relacionados con la implantaci 'n producto médico* MP 19565<br>Director Técnico

 $C$ ésar  $A$ *f)N .', .'* Manu~oe *Mstj1u~G .. ~ r:' , POderad'" .* SI r- " Ler')' *cM£i\jr;:. ('. ,~(* <sup>I</sup>  $S$ IEMENS  $\mathcal{S}, \mathcal{A},$ 

Página 13 de 17

≸⁄eµhens S.A.

5 8 9

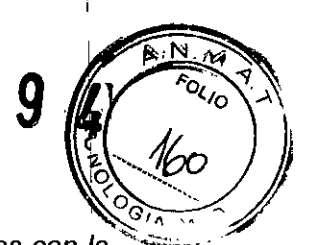

*3.6. La información relativa* a *los riesgos de interferencia reciproca relacionados con* ~a"~~':;':':. ~ *presencia del producto médico en investigaciones* o *tratamientos específicos* <sup>i</sup>

#### Compatibilidad con otros equipos

,

Si a partir de los datos del equipo no se deduce claramente la ausencia de riesgos al combinar este equipo con cualquier otro, el usuario deberá determinar si puede suponer un riesgo para la seguridad del paciente, del usuario o del entorno el establecimiento de la combinación que se pretende. Para ello, deberá consultar a los fabricantes correspondientes o a un experto.

*3.7. Las instrucciones necesarias en caso de rotura del envase protector de la esterilidad* y *si corresponde la indicación de los métodos adecuados de reesterilización* <sup>I</sup>  $N/A$  . The contract of the contract of the contract of the contract of the contract of the contract of the contract of the contract of the contract of the contract of the contract of the contract of the contract of the co

*3.8. Si un producto médico está destinado* a *reutilizarse, los datos sobre 1a1 procedimientos apropiados para la reutilización, incluida la limpieza, desinfección, el acondicionamiento* y, *en su caso, el método de esterilización si el producto debe ser reesterilizado, asi como cualquier limitación respecto al número posible de reutilizaciones.*

#### Limpieza

La limpieza es una regla esencial a la hora de realizar el mantenimiento del equipo. Una vez al mes, como mínimo, limpie las superficies metálicas externas para elimina! cualquier material extraño que pueda haberse acumulado.

Las superficies esmaltadas deberán limpiarse con un paño limpio ligeramente humedecido con un producto de limpieza suave y aceptable para este tipo de uso. Además del mantenimiento de rutina, cualquier ruido, vibración o funcionamiento anómalo deberá comunicarse inmediatamente con el personal cualificado del servici9 técnico. Sin embargo, antes de ponerse en contacto con el servicio técnico, asegúrese. de que el equipo está utilizándose de acuerdo con las instrucciones de este manual. '

### **Desinfección**

Todas las partes del equipo que entren en contacto directo con los pacientes deberán limpiarse y desinfectarse regularmente. Esto se aplica especialmente al sillón del paciente. Una vez a la semana, utilice un agente desinfectante suave, como alcohol o clorhexidina (solución del 2% en agua) para limpiar todas las superficies.

to a construction of the construction of the construction of the construction of the construction of the const *3.9. Información sobre cualquier tratamiento* o *procedimiento adicional que deba realizarse antes de utilizar el producto médico (por ejemplo, esterilización, montaje final,* I *entre otrp);*

Por lo general, el sistema c.cam se debe dejar encendido en todo momento. Sin embargo, debe reiniciarse el ordenador al menos una vez por semana para garantizar que el PC funciona de forma rápida y fiable. Además, se recomienda conectar el ciglo de alimentación del gantry al menos una vez por semana para llevar ramado difaca Fresa autoprueba del sistema. Por último, es aconsejable apagar el PC y cualquier disposinver periférico conectado si el sistema no se va a utilizar durante un período de *ligningo*. prolongado (varios días).

> Césa  $D(a)$ Manual de instrucc  $12.290.$ 62 pderado L MENS

 $\int$ a 14 de 1 $\int$ 

Precaución: siga cuidadosamente los procedimientos de inicio, cierre y restablecimiento que se describen en las secciones Inicio del sistema, en la página  $3 \mid 3$  y Apagado del sistema, en la página 3 | 5.Si se apaga o se restablece el PC de adquisición sin seguir el procedimiento correcto de apagado del sistema, se pueden provocar pérdidas de datos. In the contract of the contract of the contract of the contract of the contract of the contract of the contract of the contract of the contract of the contract of the contract of the contract of the contract of the

El interruptor de alimentación del sistema se encuentra cerca de la toma de entrada de CA de la base del gantry. Se trata de un interruptor de dos posiciones con la etiqueta 0 para OFF (APAGADO) y 1 para ON (ENCENDIDO). Consulte la Figura 3-2, en la página  $3|2.$ 

I Inicio del sistema sin colimador en el detector I

Si el sistema c.cam se enciende sin que los colimadores estén instalados en los detectores, únicamente se suministrará alimentación a los motores mientras se mantenga pulsado el botón de anulación del sistema anticolisiones. I

#### Tiempo de calentamiento del sistema

En caso de que el sistema haya estado apagado durante un período de tiempo prolongado, será necesario dejar que transcurra un periodo de calentamiento para que el sistema se prepare para su funcionamiento normal. Por lo general, bastará con que él período de calentamiento sea igual al período durante el que haya estado apagado. No obstante, el sistema nunca necesitará más de cinco horas para ello. I

Precaución: cuando el gantry del sistema c.cam se haya apagado, espere 30 segundos como mínimo antes de volverlo a encender con el fin de garantizar que el sistema se restablece correctamente.

### ADVERTENCIA

Si el gantry del sistema c.cam se apaga sin haber apagado el PC de adquisición, el P $\ddot{c}$ permanecerá encendido gracias a su batería de reserva integrada. Si el gantry se vuelve a encender sin haber reiniciado la aplicación c.cam, las adquisiciones posteriore~ se realizarán sin la corrección de errores adecuada, con lo que se corre el riesgo de realizar diagnósticos erróneos.

Por lo tanto, cuando el gantry se someta a ciclos de encendido y apagado, la aplicación c.cam del PC de adquisición siempre se deberá reiniciar a continuación.

#### Parada de emergencia

I

El sistema c.cam está equipado con dos botones rojos de parada de emergencia que s emplean para detener todos los movimientos si las circunstancias lo requieren. Consulte la Figura 3-4, en la página 3 | 7.

Uno de los botones de parada de emergencia se encuentra en la parte superior de Ia consola del gantry. El otro está situado cerca del PC de adquisición.

Si pulsa alguno de los dos botones de parada de emergencia, se interrumpirá e suministro de energía a todos los motores, lo que detendrá inmediatamente todos los movimientos. I

Si se pulsa uno de los botones de parada de emergencia, el PC de adquisición muestra un mensaje emergente de advertencia de parada de emergencia.

En caso de que haya una adquisición en curso cuando se pulsa un botón de parada de emergencia, la adquisición se interrumpirá. El PC de adquisición conservará los datós adquiridos.

#### Recupefación de parada de emergencia

Para recuperar todas las funciones después de una parada de emergencia: Fany Ignacio Oscar Fresa 1. Restablezca el botón de parada de emergencia; para ello, gírelo hacia la desembre hasta qúe quede liberado.Siemens S.A.

César Mberto Díaz Manual de instruço  $T^{12.290.162}_{2.290.162}$ Apoderado Legal SIEMENS S

 $\nu$ Página 15 de 17

~ 1*~01/* l;

5

2. Haga clic en OK (Aceptar) para eliminar el mensaje emergente de advertencia de de adquisición.

5894

-<br><sup>-</sup> 22

3. Pulse el botón de anulación del sistema anticolisiones para habilitar los movimientos. 4. Siga como se describe a continuación:

O O Haga clic en Continue (Continuar) para continuar con la adquisición.

□□Haga clic en Abort (Anular) para detener la adquisición sin guardar los datos.

□□Haga clic en Store (Almacenar) para detener la adquisición y guardar los datos adquiridos hasta el momento. \

3. *10, C!;uandoun producto médico emita radiaciones con fines médicos, la informació~ relativ~* a *la naturaleza, tipo, intensidad* y *distribución de dicha radiación debe ser descripta.*

 $N/A$  d

,1

. I

 $\mathsf{I}$ 

,1

 $\mathbf{1}$ 

 $\mathbf{1}$ 

1

 $\mathbf{I}$ 

3. 11. *L~S precauciones que deban adoptarse en caso de cambios del funcionamiento del producto médico .* I  $\mathbf{r}$  iii

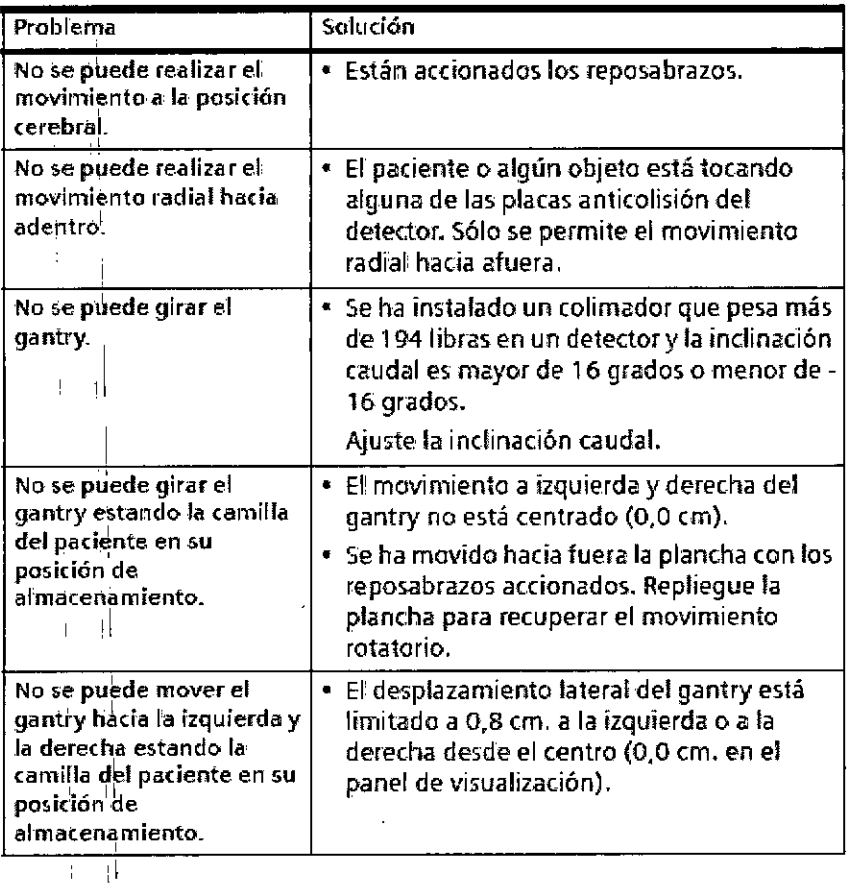

3.12. Las precauciones que deban adoptarse en lo que respecta a la expasinidad escar Fresa *condiciones ambientales razonablemente previsibles, a campos magnétions*, 19565 *influencias* eléctricas externas, a descargas electrostáticas, a la presión o a valiación escuro *de presiÓn,* a *la aceleración* a *fuentes térmicas de ignición, entre otras*

lb∥erto Díaz Manual de instrucción **XI 12.290.162** Ď Apoderado Legal SIEMENS S.A.

**Página 16 de 1'Z**

I

I 1 I I i i I

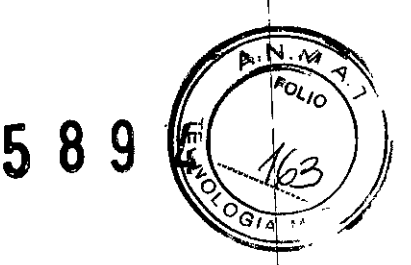

\

 $\overline{\phantom{a}}$ 

I

I

I

En varios lugares del sistema de la cámara, en sus accesorios y en los manuales y pantallas del ordenador asociados a ellos aparecen las siguientes etiquetas o simbolos de advertencia. Es importante reconocer y comprender el significado de estas etiquetas o símbolos. I

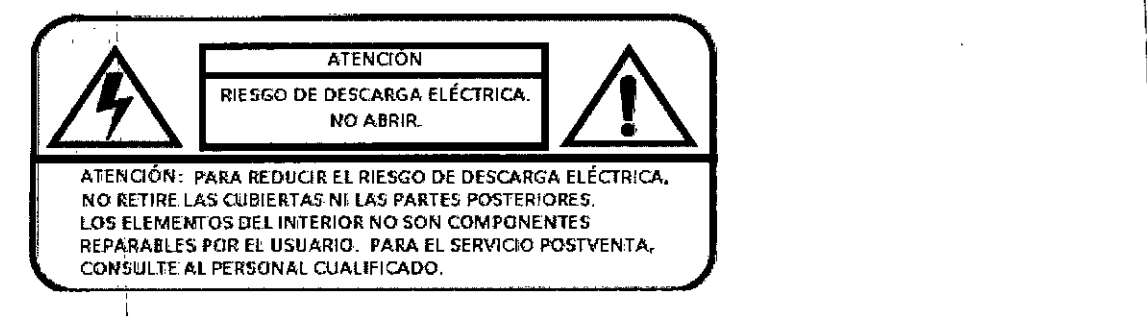

Este símbolo aparece en áreas que pueden causar lesiones y daños personales. En<sub></sub> estas zonas sólo debería trabajar personal calificado, como el representante de<sub>l.</sub> asistencia técnica de Siemens.

Advertencia sobre los cristales del detector

Los cristales del detector están sujetos a la siguiente advertencia.

PRECAUCiÓN ,il

I *3.13. Información suficiente sobre el medicamento* o *los medicamentos que el producto médico de que trate esté destinado* a *administrar, incluida cualquier restricción en la elección de sustancias que* se *puedan suministrar N/A ,1*

*3.14. Elitninación*

I

Eliminación del equipo

,1

,1 I

Al eliminar el equipo o partes del mismo, debe respetarse la legislacíón *actual* de protección del medio ambiente.

Para más detalles, contacte con el representante local del Servicio de Atención al Cliente o con la oficina regional de Siemens.

AVISO: Los componentes del sistema que puedan ser peligrosos para las personas o el medio arnbiente deben eliminarse cuidadosamente y respetando la legislación vigente. Póngase en contacto *con* el Servicio Técnico de Siemens si tiene preguntas sobre la \ devolución y eliminación del sistema TC o sus componentes y accesorios.

3.15. Los medicamentos incluidos en el producto médico como parte integrante del *mismo, conforme al item* 7.3. *del Anexo de la Resolución GMC N"* 72/98 *que dis one sobre los~equisitos Esenciales de Seguridad* y *Eficacia de los productos médico \*  $N/A$ 

, 1  $\sim$  1  $\sim$  1

'1 .19565 \ 3. 16. *El grado de precisión atribuido* a *los productos médicos de medición. .* lor Técnico NA.  $\begin{array}{ccccc} & & & \ & \mathsf{A} & \end{array}$  // $\begin{array}{ccccc} & & \mathsf{A} & \end{array}$  // $\begin{array}{ccccc} & & \mathsf{A} & \end{array}$ 

Manual de instrucciones **D<sub>N</sub>** 12. Apoderac SIEMENS

**Página 17 de.l**

**Fafm. Ignació Oscar Fresa**<br>/ M.P. 19565